## **ACTUALIZACIÓN DE CLIENTE**

Si cuenta con usuario en el ambiente<http://www.tramitesdni.miem.gub.uy/>

- Deben ingresar y seleccionar la funcionalidad: "Registro y actualización de clientes"

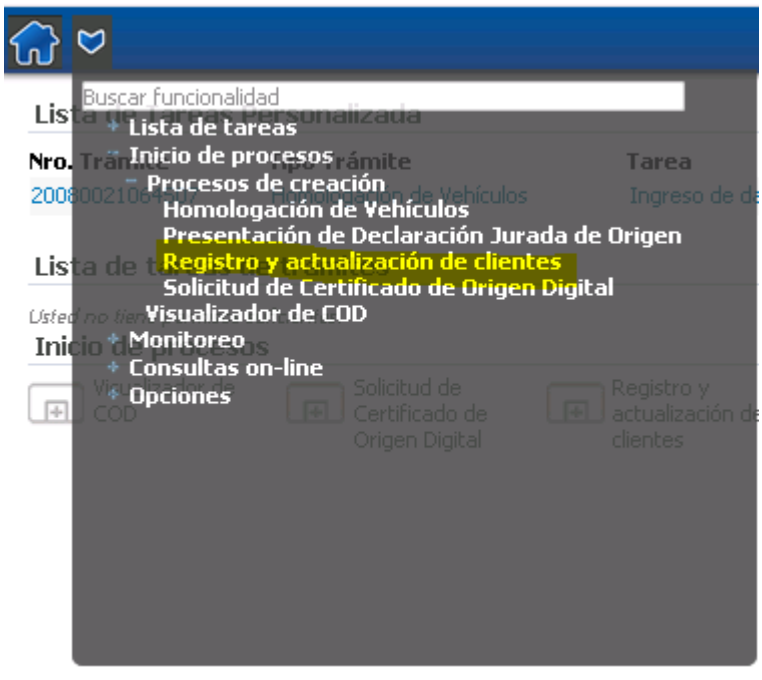

-

- Comprobar que todos los datos están correctos y verificar que los tramites con los que trabajan, estén seleccionados en la tabla "Trámites Apia". En caso de no poseer trámites o le esté faltando algunos, deberán agregarlos.

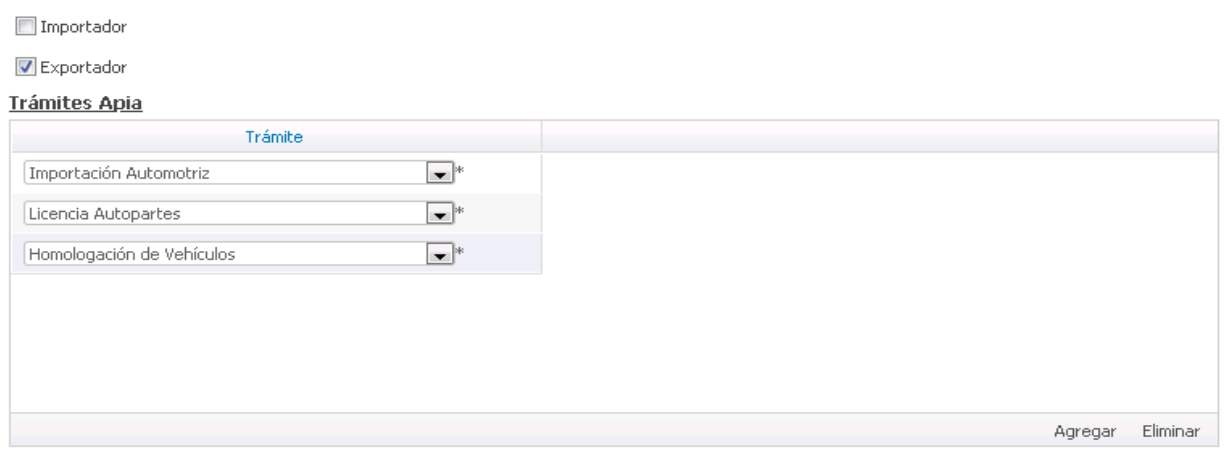

- Finalmente, confirman la tarea para que viaje al estudio técnico y una vez aprobado, los datos serán guardados.

Si el usuario solo cuenta con registro en<http://tramitesdari.dni.gub.uy/>, deberá ingresar a través del siguiente link:

[http://www.tramitesdni.miem.gub.uy/TramitesEnLinea/page/externalAccess/open.jsp?logFro](http://www.tramitesdni.miem.gub.uy/TramitesEnLinea/page/externalAccess/open.jsp?logFromFile=Y&env=1&type=P&entCode=1225&proCode=1060) [mFile=Y&env=1&type=P&entCode=1225&proCode=1060](http://www.tramitesdni.miem.gub.uy/TramitesEnLinea/page/externalAccess/open.jsp?logFromFile=Y&env=1&type=P&entCode=1225&proCode=1060)

- Al ingresar el tipo y número de documento, les aparecerá el nombre de usuario y le solicitara una contraseña (es la que utilizan para ingresar a [http://tramitesdari.dni.gub.uy\)](http://tramitesdari.dni.gub.uy/).

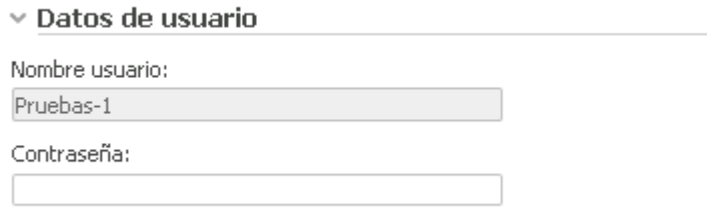

- Luego, comprobar que todos los datos están correctos y verificar que los tramites con los que trabajan, estén seleccionados en la tabla "Trámites Apia". En caso de no poseer trámites o le esté faltando algunos, deberán agregarlos.

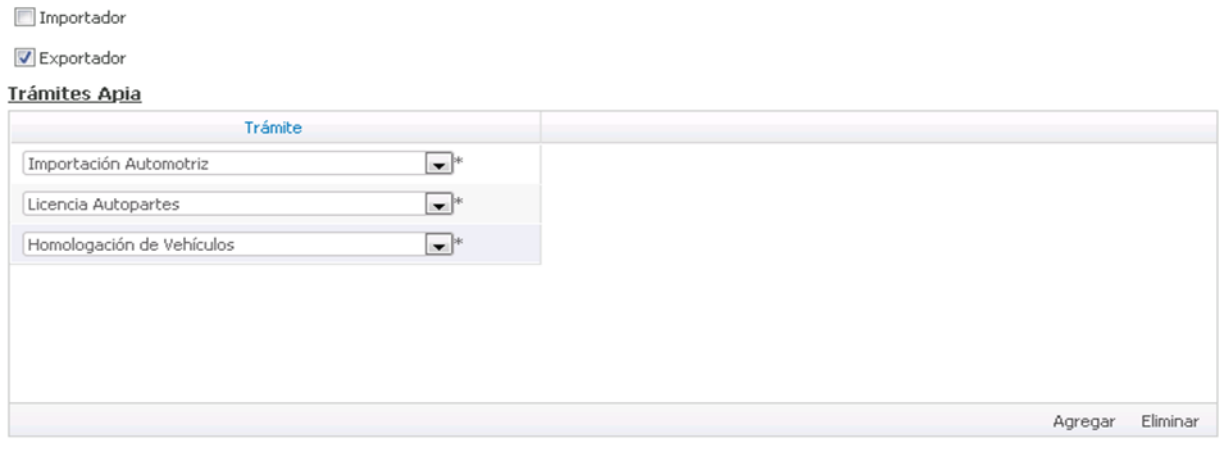

Finalmente, confirman la tarea para que viaje al estudio técnico y una vez aprobado, los datos serán guardados.